## **PENGEMBANGAN TEKNOLOGI** *SINGLE ACCOUNT* **MENGGUNAKAN** *WEB SERVICE* **DAN** *LIGHTWEIGHT DIRECTORY ACCESS PROTOCOL* **(***LDAP***) (STUDI KASUS :** *MOODLE* **DAN** *WORDPRESS)*

**Hendra Arya Syaputra<sup>1</sup> , Heru Cahya Rustamaji<sup>2</sup> , Rifki Indra Perwira<sup>3</sup>** 1,2,3Program Studi Teknik Informatika, Fakultas Teknik Industri, UPN "Veteran" Yogyakarta, <sup>[,2,3</sup>Jalan Babarsari 2, Kec Depok, Kabupaten Sleman, DIY 55281, Indonesia. E-mail: <sup>1</sup>[hendraarya23@gmail.com,](mailto:hendraarya23@gmail.com) <sup>[2](mailto:2herucr@gmail.com)</sup>[herucr@gmail.com,](mailto:2herucr@gmail.com) <sup>3</sup>rifki@upnyk.ac.id

#### **ABSTRACT**

*Universitas Pembangunan Nasional "Veteran" Yogyakarta* have *information system such as: Computer Based Information System (CBIS), E-Learning (Moodle), Eprints, and so forth. The existing Information System at Universitas Pembangunan Nasional "Veteran" Yogyakarta has different usernames and passwords for entry into each application, for example E-Learning (Moodle) has its own account as well as using WordPress. This causes many users to forget the username and password they have, making users feel uncomfortable. In providing convenience to the user, then required a system that can accommodate the user to just simply use one user account. In application usage. Using web and LDAP services. The method used in this research includes*  literature study, field observation, interview, and data retrieval, while system development *methodology used life cycle system development method (SDLC). Literature study using the learning phase based on journal references and books related to this research. Ubuntu Server, a web service used as a single account portal, and an LDAP server used to store username and password data in a centralized system. Based on the results of research that has been done, then generated single account system based web service by using LDAP server. The web service is used as a single account portal through which the portal is logged into E-learning (Moodle) and WordPress applications. As for user accounts that are used to log into E-Learning and WordPress applications using data from a centralized LDAP server.*

*Keywords: Web Services, Single Account, LDAP, E-Learning, WordPress*

#### **INTISARI**

Universitas Pembangunan Nasional "Veteran" Yogyakarta memiliki sistem informasi antara lain : *Computer Base Information System* (*CBIS*), *E-Learning* (*Moodle*), *Eprints*, dan lain sebagainya. Sistem informasi yang ada di Universitas Pembangunan Nasional "Veteran" Yogyakarta memiliki *username* dan *password* yang berbeda untuk masuk ke setiap aplikasi, misalnya *E-Learning* (*Moodle*) mempunyai *user account* sendiri begitupun yang menggunakan *Wordpress*. Hal ini menyebabkan banyaknya pengguna yang lupa dengan *username* dan *password* yang dimiliki, sehingga membuat pengguna merasa tidak nyaman. Dalam memberikan kemudahan pada pengguna, maka dibutuhkan sistem yang dapat mengakomodir pengguna untuk hanya cukup menggunakan satu *user account* terutama dalam mengintegrasikan aplikasi *E-Learning* (*Moodle*) dan *Wordpress* dengan memanfaatkan teknologi *single account* menggunakan *web service* dan *LDAP*. Metode penelitian yang digunakan dalam penelitian ini meliputi studi pustaka, observasi lapangan, wawancara, dan pengambilan data, sedangkan metodologi pengembangan sistem yang digunakan yaitu metode *System Development Life Cycle* (*SDLC*). Studi pustaka menggunakan tahap pembelajaran berdasarkan referensi jurnal dan buku-buku yang terkait pada penelitian ini. Dalam perancangan sistem *single account* menggunakan sistem operasi *linux Ubuntu server*, *web service* yang digunakan sebagai portal *single account*, dan *LDAP server* yang digunakan untuk menyimpan data *username* dan *password* yang terdapat didalam sistem yang terpusat. Berdasarkan hasil penelitian yang telah dilakukan, maka dihasilkan sistem *single account* berbasis *web service* dengan menggunakan *LDAP server*. *Web service* digunakan sebagai portal *single account* yang dimana lewat portal untuk *login* ke aplikasi *E-learning* (*Moodle*) dan *Wordpress*. Sedangkan untuk *user account* yang digunakan untuk *login* ke aplikasi *E-Learning* dan *Wordpress* menggunakan data dari *LDAP server* yang terpusat.

**Kata kunci :** *Web Service*, *Single Account*, *LDAP*, *E-Learning*, *Wordpress*

90 Hendra, Pengembangan Teknologi *Single Account* Menggunakan *Web Service* dan *Lightweight Directory Access Protocol* (LDAP) (Studi Kasus : Moodle Dan Wordpress)

## **PENDAHULUAN**

UPN "Veteran" Yogyakarta memiliki sistem informasi yang digunakan untuk pengelolaan informasi yang berkaitan dengan akademik. Menurut wawancara dari staff UPT.Teknologi Informasi dan Komunikasi, ada beberapa sistem informasi yang ada di lingkungan UPN "Veteran" Yogyakarta antara lain : *Computer Based Information System* (*CBIS*), Sistem Informasi Keuangan, Sistem Informasi Kepegawaian, *E-learning*, *Eprints*, dan Sistem Informasi Jurnal.

Sistem informasi yang ada di UPN "Veteran" Yogyakarta saat ini banyak memiliki *username* dan *password* untuk masuk ke aplikasi-aplikasi *web* yang ada. Misalnya *CBIS* mempunyai *user account* sendiri, kemudian *E-learning* juga mempunyai *user account* sendiri, dan begitupun yang menggunakan *Wordpress*. Hal ini disebabkan karena karakteristik *software* yang berbedabeda antara satu aplikasi dengan aplikasi lain. Dari sisi *field-field database* juga terjadi perbedaan penamaan, sehingga membutuhkan sebuah jembatan untuk mengintegrasikan sistem informasi khususnya *E-learning* dan *Wordpress*. Akibat dari kondisi ini, bagian admin pengelola sistem UPT. Teknologi Informasi dan Komunikasi UPN "Veteran" Yogyakarta akan banyak mengelola *user account*, sehingga dapat berdampak terhadap keamanan dari suatu aplikasinya dan rentan untuk para *hacker* untuk merusak sistem tersebut.

Saat ini di lingkungan UPN "Veteran" Yogyakarta ada beberapa unit kerja yang menggunakan *Wordpress*. Hal itu dikarenakan, pengelolaan sistem informasi yang menggunakan *Wordpress* dapat dilakukan dengan mudah tanpa membutuhkan keahlian khusus di bidang teknologi informasi.

Sistem informasi yang ada di UPN "Veteran" Yogyakarta masih belum saling terhubung dengan menggunakan satu *username* dan *password* yang sama. Salah satu masalah yang sering muncul adalah banyaknya pengguna yang lupa dengan *username* dan *password* yang dimilikinya, sehingga membuat pengguna merasa tidak nyaman. Hal ini membuat pengguna harus mengingat semua *username* dan *password* untuk *login* ke setiap sistem yang berbedabeda.

Dari permasalahan tersebut dibutuhkan suatu sistem yang dapat mengakomodir pengguna, sehingga hanya cukup satu *account* untuk dapat digunakan di banyak

aplikasi. Hal tersebut dapat mempermudah pengguna dalam mengingat *username* dan *password*. Pada bagian *admin* tidak terlalu banyak mengelola *account* dan dapat membuat keamanan data dan *account* menjadi lebih aman.

Salah satu solusi dari permasalahan tersebut yaitu menggunakan Teknologi *Single Account* dengan menggunakan *Web Service*  dan *Lightweight Directory Access Protocol (LDAP)*. Dengan menggunakan *Single Account* dapat memberikan kemudahan dan keamanan data *user account* pada lingkungan UPN "Veteran" Yogyakarta.

Tujuan dari penelitian ini yaitu mengembangkan teknologi *Single Account*  menggunakan *Web Service* dan *LDAP* pada aplikasi E-learning UPN "Veteran" Yogyakarta dan *Wordpress* dan membuat sistem pengelolaan *username* dan *password*  pada sistem informasi khususnya pada *Elearning* dan *Wordpress* yang ada di lingkungan UPN "Veteran" Yogyakarta menjadi lebih mudah dan lebih efektif.

Berdasarkan latar belakang, maka penelitian ini memiliki batasan masalah antara lain:

- 1. Penelitian ini dilakukan pada *E-learning*  (*Moodle*) dan *Wordpress* yang ada di UPN "Veteran" Yogyakarta dengan menggunakan sistem *otentikasi LDAP server*.
- 2. Fokus kepada integrasi *E-learning*  (*Moodle*) dan *Wordpress* dan tidak membahas isi *content*nya.
- 3. Penelitian ini masih dilakukan dalam jaringan *localhost*.
- 4. Perancangan *Web Service* menggunakan *PHP* dan *Bootstrap*.

## **Tinjauan Pustaka**

Penelitian yang dilakukan oleh (Fakhrurrozi, 2015) Implementasi *Single Sign On* pada Aplikasi Bank File Responsi Berbasis Web dimana aplikasi ini bertujuan untuk mengembangkan sebuah sistem *bank* responsi dengan menggunakan sistem *single sign on* yag dapat mempermudah penggunanya dalam hal mengelola<br>laboratorium, instruktur praktikum dan laboratorium, instruktur praktikum dan mahasiswa UGM agar nantinya dapat tercapai sebuah sistem yang bermanfaat bagi penggunanya.

Penelitian yang dilakukan oleh (Amarudin, 2014) Analisis Performa *Central Authetication Service* (*CAS*) pada Jaringan *Single Sign On* (SSO) (Studi Kasus pada

PSDI UGM) yang dimana penelitian tersebut dilakukan di kantor PSDI UGM dengan menganalisis *CAS Server* yang dibangun dengan *JSP* ( *Java Server Page*), dan *CAS Server* (*replica*) yang dibangun dengan Bahasa pemrograman *PHP*.

Penelitian yang dilakukan oleh (Arfan, 2013) Model Implementasi *Centralized Authetication Service* pada Sistem *Software As A Service* yang dimana penelitian tersebut digunakan untuk menyelesaikan permasalahan pada sebuah model otentikasi pada layanan *cloud* dengan menggunakan *protocol single sign on*, yang dimana dengan melakukan pegujian beberapa model implementasi, yang dimana hasil dari pengukuran model otentikasi tersebut dijadikan formula untuk menentukan jenis otentikasi yang akan diwujudkan di Fakultas Teknik Universitas Muhammadiyah Magelang.

Penelitian yang dilakukan oleh (Pujianto, 2013) Integrasi *E-Learning* dengan Media Sosial Menggunakan *Single Sign On System* yang dimana pada penelitian tersebut tujuan yang ingin dicapai yaitu mengintegrasikan sistem *E-Learning* dan media sosial yang telah dibuat menggunakan *Single Sign On* (*SSO*). Media sosial yang dihasilkan nantinya dapat diintegrasikan ke sistem *E-Learning* yang dimiliki oleh berbagai instansi pendidikan, sehingga membuat proses pembelajaran akan semakin berkembang dan sangat menyenangkan. Adapun metode yang digunakan pada penelitian tersebut yaitu menggunakan metode pengumpulan data-data yang diperlukan untuk membangun *E-Learning* dan media sosial. *E-Learning* yang dikembangkan menggunakan *cms moodle* dan media sosial yang dikembangkan menggunakan *cms mahara*. Adapun hasil dari penelitian ini yaitu sebuah media sosial yang berbasis *E-Portofolio* dan *E-Learning* yang diintegrasikan dengan metode *single sign on*.

Penelitian yang dilakukan oleh (Hilmi, 2011) Integrasi Aplikasi Metode *Single Sign On* Menggunakan *Central Authentication Service* (*CAS*) dan *Lightweight Directory Acces Protocol* (*LDAP*) yang dimana pada penelitian tersebut dilakukan integrasi *SSO* pada website *Wiki*, *email*, dan blog. Untuk memperoleh informasi yang gunakan pada penelitian ini dilakukan proses wawancara pada UPT Telematika UPN "Veteran" Yogyakarta dan melakukan survey dengan menggunakan kuisioner secara online. Adapun metode yang dilakukan pada penelitian ini yaitu menggunakan metode

*waterfall*. Pada penelitian ini digunakan Linux sebagai system operasinya, kemudian menggunakan *CAS* yang berfungsi untuk mengintegrasikan *website* wiki, email dan blog. Tersebut. Kemudian untuk databasenya menggunakan *LDAP*, jadi semua data *user*  akan tersimpan pada *server LDAP*. Pada penelitian ini user accountnya belum menggunakan *user account* mail.upnyk.ac.id.

## **Web Service**

Menurut (Gottschalk, 2002), *Web service* merupakan suatu komponen *software* yang merupakan *self-containing*, aplikasi *modular self-describing* yang dapat dipublikasikan, dialokasikan, dan dilaksanakan pada *web*. *Web service* adalah teknologi yang mengubah kemampuan internet dengan menambahkan kemampuan *transactional web*, yaitu kemampuan *web* yang saling berkomunikasi dengan pola *program-to-program* (*P2P*). Fokus *web* selama ini didominasi oleh komunikasi *program-to-user* dengan integrasi *businessto-consumer* (*B2C*), sedangkan *transactional web* akan didominasi oleh *program-toprogram* dengan interaksi *business-tobusiness*.

## **Light Weight Directory Access Protocol (LDAP)**

LDAP adalah sebuah protocol yang mengatur mekanisme pengaksesan layanan direktori (*Directory Service*) yang dapat digunakan untuk mendeskripsikan banyak informasi tentang *people*, *organizations*, *roles*, *service* dan banyak entitas lainnya.

Menurut Carter (2003), suatu *directory service* akan memiliki komponen yang dijadikan sebagai *root*. Untuk sebuah *root*, secara umum di tunjukkan dengan *attribute dc* (*domain component*) atau *o* (*organization*) mungkin juga *ou* (*organization unit*). Selanjutnya pada bagian daun (*leaf*) biasanya akan berisi *item* dengan atribut *uid* (*user id*) ataupun *cn* (*common name*). *Directory service* biasanya menyimpan informasi dalam bentuk struktur *tree* yang dinamakan *Directory Information Tree* (*DIT)*. Untuk alamat relatif sering disebut sebagai *RDN* (*Relative Distinguish Name*) sedangkan alamat yang absolut disebut *DN* ( *Distinguish Name*). *LDAP* biasa digunakan untuk menyimpan berbagai informasi terpusat yang dapat diakses oleh berbagai macam mesin atau aplikasi jaringan. Penggunaan *LDAP* didalam sistem akan membuat pencarian informasi menjadi lebih terintegrasi dan sangat mudah. Sebagai contoh, *LDAP* seringkali digunakan

92 Hendra, Pengembangan Teknologi *Single Account* Menggunakan *Web Service* dan *Lightweight Directory Access Protocol* (LDAP) (Studi Kasus : Moodle Dan Wordpress)

untuk menyimpan data nama pengguna dan sandi yang terdapat didalam sistem terpusat.

Terdapat dua *service* utama pada *LDAP* yaitu *slapd* yang merupakan *LDAP daemon* dan *slurpd* yang merupakan *slapd*  melayani *request* dari *client*, *query* dan berkomunikasi dengan *backend database* sedangkan *slurpd* melayani replikasi data agar terus terjadi sinkronisasi data antara *client* dan *server*, dan untuk menfasilitasi pengisian dan perubahan informasi data dalam direktori di gunakanlah *LDIF* ( *LDAP Data Interchange Format*).

## **Struktur Direktori LDAP**

Menurut Carter (2003), suatu direktori dapat berisi sekumpulan informasi mengenai *user* seperti *username*, *first name*, *phone number*, *User ID*, *mail address*, dan lain sebagainya. Informasi yang terdapat pada *LDAP* aklan disimpan ke dalam *entry*. *Entry* tersebut pada umumnya berfungsi sebagai basis data dan setiap *entry* memiliki beberapa atribut. Pada basis data relasional memiliki yang namanya *primary key* untuk membedakan *entry* yang satu dengan yang lainnya, sedangkan pada *LDAP* memiliki *Distinguished Name* (*DN*) yang dapat digunakan untuk mendeskripsikan tempat atribut dalam struktur *LDAP*. Berikut ini merupakan contoh struktur *tree* direktori *LDAP* seperti pada gambar 1.

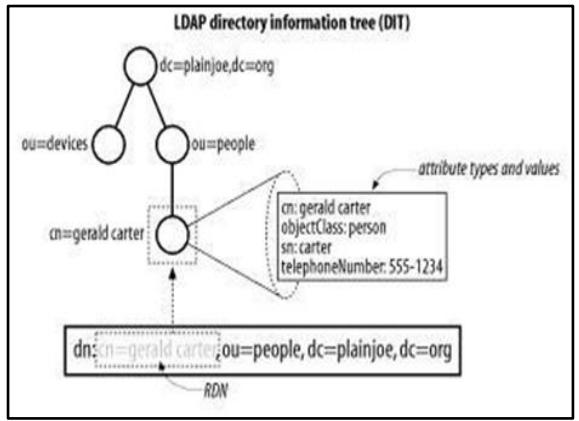

Gambar 1. *Tree* Direktori *LDAP* . Sumber : Carter (2003)

Untuk penjelasan pada gambar 1 secara garis besar mempunyai sebuah *RDN* yaitu *cn= gerald carter*. Nama atribut akan sama nilainya dengan yang dimasukkan ke dalam *RDN*. Untuk *DN* node akan menjadi *cn=Gerald carter*, *ou=people*, *dc=plainjoe*, *dc= org*.

## **Otentikasi LDAP**

Metode yang digunakan untuk *otentikasi LDAP* mempunyai mekanisme *binding*. Adapun *LDAPv3* mendukung 3 macam *otentikasi* yaitu :

- 1. *Anonymous* merupakan *klien* yang mengirimkan permintaan ke *server LDAP* tanpa melakukan mekanisme *bind*, maka akan dianggap sebagai *klien anonim* yang dimana *klien* tersebut hanya dapat melihat tampilan sebagai *user* tamu saja.
- 2. *Simple authentication* yaitu suatu mekanisme yang melakukan *otentikasi*  ke *server LDAP* dengan mengirimkan identitas diri yang telah terdaftar yaitu *username* dan *password* pada saat melakukan *login*.
- 3. *Simple Authentication and Security Layer* (*SASL*) digunakan untuk memperbaiki masalah keamanan pada *simple authentication*, maka digunakan mekanisme ini dengan cara melakukan suatu *enkripsi* pada saluran transmisi.

# **Metodologi Penelitian**

# **Analisis Pengumpulan Data**

Pada tahap menganalisis pengumpulan data dibagi menjadi beberapa tahap yaitu sebagai berikut :

1. Studi Pustaka

Tahap ini merupakan tahap pengumpulan informasi dan *literature* yang diperlukan untuk pembuatan sistem. Adapun informasi dan *literature* dipergunakan diantaranya tentang model-model jaringan komputer.

2. Observasi Lapangan

Dalam tahap observasi ini, yang dilakukan adalah melakukan kunjungan dan *survey* ke UPT.Teknologi Informasi dan Komunikasi UPN "Veteran" Yogyakarta untuk mengetahui arsitektur single account dan mengidentifikasi kebutuhan yang diperlukan dalam peracangan sistem *Single Account*. Wawancara dilakukan kepada salah satu pegawai yang ada di UPT.Teknologi Informasi dan Komunikasi UPN "Veteran" Yogyakarta. Adapun beberapa pertanyaan yang ditanyakan pada saat wawancara yaitu :

- a. Spesifikasi sistem informasi yang ada di UPN "Veteran" Yogyakarta?
- b. Apakah sistem *single account* pernah ada sebelumnya di UPN "Veteran" Yogyakarta?
- c. Apakah penggunaan LDAP pernah<br>digunakan di UPN "Veteran" digunakan di Yogyakarta?
- d. Pemanfaatan web service terhadap sistem informasi yang ada di UPN "Veteran" Yogyakarta.

## 3. Wawancara

Pada tahap ini dilakukan wawancara kepada salah satu pegawai yang ada di UPT.Teknologi Informasi dan Komunikasi UPN "Veteran" Yogyakarta untuk mendapatkan gambaran tentang topologi jaringan yang saat ini ada di UPN "Veteran" Yogyakarta.

4. Pengambilan Data

Pada tahap ini, adapun data yang dibutuhkan dalam membangun sistem yaitu sebagai berikut:

- a. Data yang berupa informasi tentang sistem informasi yang ada di Universitas Pembangunan Nasional "Veteran" Yogyakarta.
- b. Data yang berupa informasi tentang perangkat *hardware* dan *software* yang akan digunakan dalam membangun sistem jaringan *Single Account* pada Universitas Pembangunan Nasional "Veteran" Yogyakarta.

## **Metodologi Pengembangan Sistem**

Metodologi pengembangan sistem yang digunakan dalam penelitian ini yaitu menggunakan metodologi *SDLC* (*System Development Life Cycle*) proses model jaringan komputer yang meliputi tahap *Planning*, *Analysis and Design*, *Implementation*, *Support* (Baras and Shah, 1996). Metodologinya *SDLC* dapat dirinci sebagai berikut :

1. *Planning*

Tahap ini berfunngsi sebagai proses mencari untuk mengidentifikasi dan memprioritaskan teknologi yang mereka gunakan untuk mengembalikan *value* untuk perusahaan atau sebuah Universitas. Perusahaan atau universitas menyertakan tahap ini dalam proses *SDLC*. Perencanaan menjadi hal yang semakin dibutuhkan organisasi yang sedang belajar berevolusi tidak dengan cara *random*, tetapi harus direncanakan.

2. *Analysis and Design*

Pada tahap ini dilakukan analisis serta desain yang diperlukan dalam membuat infrastruktur topologi jaringan komputer, diantaranya akuisisi pengetahuan, representasi pemodelan, kebutuhan *hardware* dan kondisi geografis.

#### 3. *Implementation*

Pada tahap ini, rancangan topologi yang telah dibuat akan direpresentasikan menggunakan *tools packet tracer* dan *visio*. Tahap selanjutnya adalah migrasi infrastruktur yang telah dirancang secara bertahap.

## 4. *Support*

Pada tahap ini merupakan tahapan akhir dari sebuah mekanisme pengembangan proses model konsentrasi jaringan komputer. Tahapan ini dilakukan untuk memastikan bahwa implementasi hasil desain telah berjalan dengan baik.

## **Perancangan Topologi Sistem**

Pada perancangan topologi sistem ini mempunyai 2 macam topologi, yaitu topologi sistem jaringan yang sedang berjalan dan toplogi sistem jaringan yang akan dibangun. Adapun topologi sistem jaringan yang sedang berjalan seperti pada gambar 2.

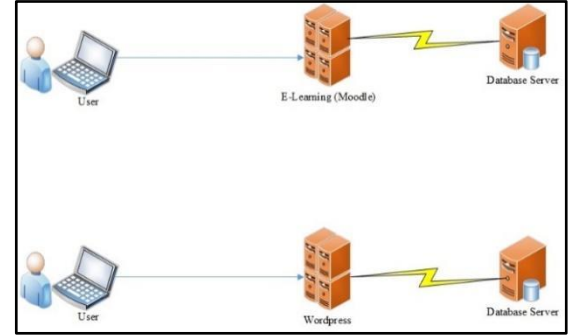

Gambar 2. Topologi Jaringan Saat Ini

Pada gambar 2 dijelaskan bahwa *database* dari aplikasi *E-Learning* dan *Wordpress* masih berdiri sendiri-sendiri. Pada Pada gambar 2 dijelaskan bahwa *database* dari aplikasi *E-Learning* dan *Wordpress* masih berdiri sendiri-sendiri. Pada saat pengguna *login* ke aplikasi *E-learning*, maka akan dilakukan pengecekan *username* dan *password* pada *database E-learning*, kemudia ketika pengguna *login* ke aplikasi *Wordpress*, maka akan mengecek *username* dan *password* pada *database Wordpress*. Oleh karena itu, dibangun sebuah topologi jaringan yang dimana aplikasi *E-learning* dan *Wordpress* akan menggunakan satu *server database* dan satu *username* dan *password* yang digunakan secara bersamaan. Berikut ini merupakan topologi yang akan dibangun yang terlihat pada gambar 3.

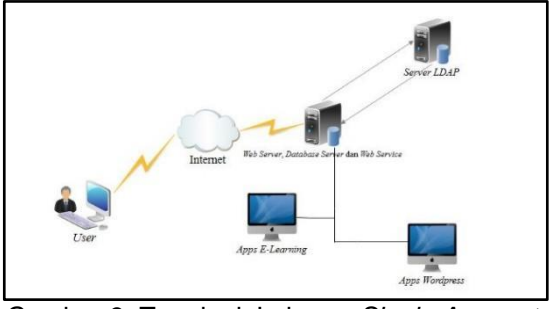

Gambar 3. Topologi Jaringan *Single Account* yang dibangun

94 Hendra, Pengembangan Teknologi *Single Account* Menggunakan *Web Service* dan *Lightweight Directory Access Protocol* (LDAP) (Studi Kasus : Moodle Dan Wordpress)

Pada gambar 3 dapat dilihat bahwa untuk proses masuk ke dalam aplikasi *Elearning* dan *Wordpress*, seorang penguna harus terkoneksi ke jaringan internet untuk mengakses ke dalam *web server*. Pada *web server* akan ditampilkan halaman portal *login Single Account*. Apabila pengguna membuka salah satu situs aplikasi yang sudah diintegrasikan, maka pengguna akan diteruskan ke halaman *login* Portal *Single Account* agar melakukan *login* melalui portal *Single Account*.

Pada *Web Service* memiliki halaman yang meminta pengguna untuk memilih aplikasi yang sudah diintegrasikan. Setelah dipilih, maka akan diteruskan menuju halaman *login* dari aplikasi tersebut. Saat melakukan *login*, data *username* dan *password* yang dimasukkan akan dilakukan pengecekan ke dalam *server LDAP*. Dalam *server LDAP* akan dicek apakah *username* dan *password* yang dimasukkan terdaftar di *server* atau tidak. Apabila telah terdaftar pada *server*, maka data pengguna akan dikirimkan ke *Web Service* untuk dilakukan *authentikasi*. Apabila berhasil di *authentikasi*, maka akan membuat suatu *session*.

Apabila pengguna ingin mengakses aplikasi lain yang sudah terintegrasi, maka akan diarahkan menuju halaman portal *Single Account* dan memilih aplikasi yang ingin di akses. Apabila sebelumnya telah melakukan *login*, maka akan langsung masuk ke halaman beranda aplikasi, karena belum dilakukan *logout* pada aplikasinya sebelumnya.

Pada saat akan melakukan operasi *logout* dari halaman *logout* aplikasi, *Web Service* akan melakukan pemusnahan *session* pada aplikasi tersebut, maka pengguna akan langsung kembali ke halaman portal *Single Account*.

#### **Perancangan Database Lightweight Directory Access Protocol (LDAP)**

Pada perancangan *server LDAP* menggunakan sistem *operasi Linux Ubuntu Server 14.0 4*, yang dimana *server LDAP* ini digunakan untuk menyimpan data *username* dan *password*.

Pada Gambar 4 merupakan proses penyimpanan data pada *server LDAP* yang digambarkan menggunakan bagan alir (*flowchart*). Adapun jalan prosesnya yaitu admin mengakses alamat tempat *server LDAP*, kemudian melakukan *logi*n ke *server LDAP*. Jika *login* berhasil, maka admin dapat meng*input*kan *user account* baru pada *LDAP*, setelah dilakukan peng*input*an akan dilakukan validasi data *account* apabila data

telah sesuai, maka *user account* baru berhasil disimpan.

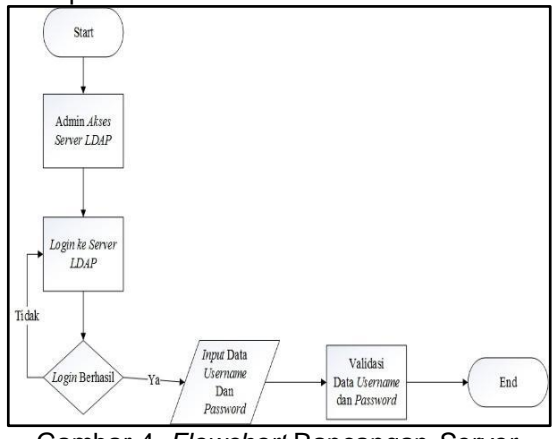

Gambar 4. *Flowchart* Rancangan *Server LDAP*

Pada penelitian ini juga memiliki rancangan hirarki *LDAP*. *LDAP* memiliki *FQDN* (*Fully Qualified Domain Name*) yang berasal dari mesin ini yaitu ssoupnyk.com, dan untuk penulisan pada server *LDAP*-nya menjadi dc=ssoupnyk, dc=com. Adapun skema rancangan hirarki *LDAP* seperti pada gambar 5.

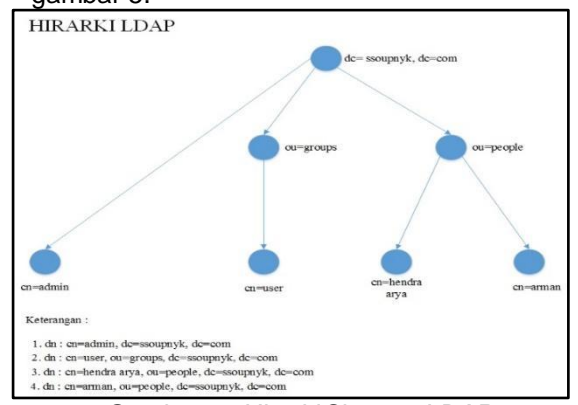

Gambar 5. *Hirarki* Skema *LDAP*

Rancangan hirarki *LDAP* yang digunakan seperti struktur pohon (*tree*) yang berurutan. Adapun hirarki yang paling tinggi adalah *domain component* (*dc*) yaitu dc=ssoupnyk, dc=com. Kemudian di bawah *domain component* (*dc*), ada hirarki *organization unit* (*ou*) yaitu ou=groups dan ou=people. Di bawah hirarki ou=groups terdapat *common name* (*cn*) yaitu cn=user, sedangkan pada hirarki ou=people terdapat *common name* (*cn*) yaitu cn= hendra arya dan cn=arman. Setelah itu dc =ssoupnyk, dc=com juag memiliki *common name* (*cn*) yaitu cn=admin yang digunakan sebagai *admin*.

#### **Perancangan Web Service**

Perancangan *Web Service* menggunakan sistem operasi *Linux Ubuntu* *Server 14.0.4*. *Web Service* tersebut dihubungkan dengan *server LDAP* yang akan dibangun pada UPN "Veteran" Yogyakarta.

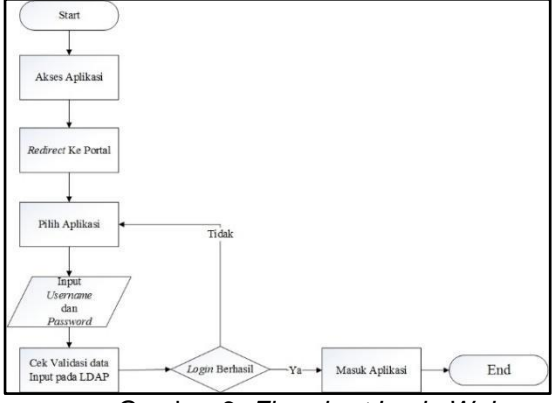

Gambar 6. *Flowchart Login Web Service*

Pada gambar 6 dapat dilihat bahwa pengguna mengakses aplikasi yang diinginkan, kemudian akan di *redirect* ke portal *single account*. Pada portal, pengguna memilih aplikasi yang sudah terintegrasi, setelah itu akan diarahkan ke halaman *login*  aplikasi. Pada halaman *login* di*input*kan *username* dan *password*, maka akan dilakukan cek validasi *account* pada *server LDAP*. Apabila telah terdaftar pada *server LDAP*, maka *login* berhasil dan masukkan ke beranda aplikasi.

#### **HASIL DAN PEMBAHASAN**

#### **Uji Coba Web Service (Portal Single Account)**

Pada penelitian ini akan dilakukan pengujian terhadap single account pada aplikasi E-Learning (Moodle) dan Wordpress. Pengujian dilakukan dengan mengakses aplikasi *E-Learning* (*Moodle*) dengan *URL* : *<https://192.168.161.128/moodle>* atau *Wordpress* dengan *URL* :*[https://192.168.161.128/w](https://192.168.161.128/moodle)ordpress/* ketika mengakses aplikasi tersebut, maka akan diarahkan ke halaman portal *single account*. Tahap selanjutnya yaitu pada portal *single account* pilih menu aplikasi terintegrasi seperti pada gambar 7.

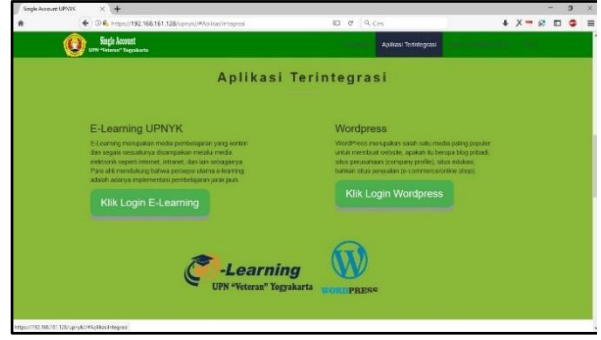

Gambar 7. Halaman Aplikasi Terintegrasi

Pada gambar 7 pilih salah satu aplikasi yang ingin diakses, misalnya aplikasi *E-Learning* (*Moodle*), maka akan diarahkan ke halaman *login* aplikasinya begitupun pada aplikasi *Wordpress*.

1. Uji coba pada aplikasi E-Learning (Moodle) dengan memasukkan username : hendra arya dan password : \*\*\*\*\* seperti pada gambar 8.

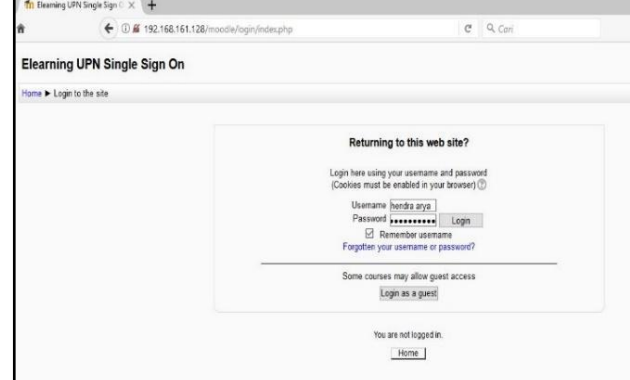

Gambar 8. *Login* Aplikasi *E-Learning*

Kemudian dilakukan *otentikasi* ke *database LDAP server*, apabila berhasil ter*ontetikasi* maka akan masuk ke halaman beranda aplikasi *E-Learning* (*Moodle*) seperti pada gambar 9.

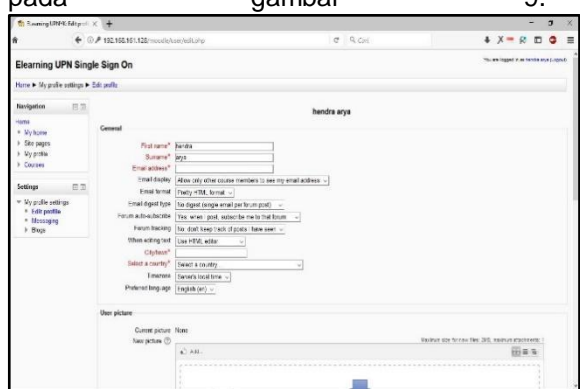

Gambar 9. *E-Learning* Ter*ontetikasi*

2. Uji coba pada aplikasi *Wordpress* dengan memasukkan *username* dan *password* yang sama dengan *E-Learning* (*Moodle*) seperti yang terlihat pada gambar 10.

96 Hendra, Pengembangan Teknologi *Single Account* Menggunakan *Web Service* dan *Lightweight Directory Access Protocol* (LDAP) (Studi Kasus : Moodle Dan Wordpress)

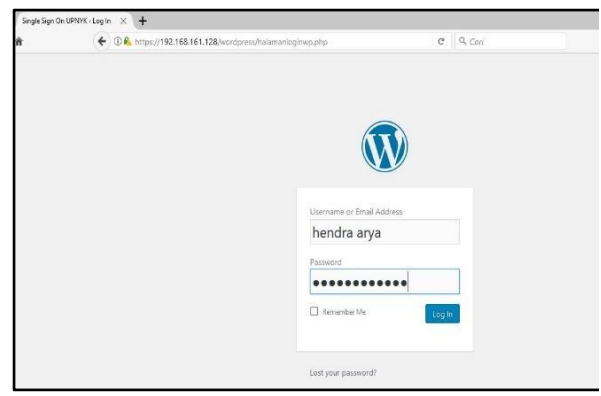

Gambar 10**.** *Login* Aplikasi *Wordpress*

Kemudian dilakukan *otentikasi* ke *database LDAP server*, apabila berhasil ter*ontetikasi* maka akan masuk ke halaman beranda aplikasi *Wordpress*.

## **Pengujian UAT (User Acceptance Test)**

Pada pengujian *single account* menggunakan metode UAT (*User Acceptance Test*). Model ini digunakan untuk mengetahui tingkat seberapa besar sistem dapat diterima oleh penggunanya. Adapun hasil pengujian yang dilakukan oleh 20 responden yang ada di civitas akademika UPN "Veteran" Yogyakarta yang terdiri dari 21 pertanyaan seperti yang terlihat pada tabel 1.

| N                   |                                              | <b>Penilaian</b>    |      |
|---------------------|----------------------------------------------|---------------------|------|
| O                   | <b>UAT Action</b>                            | <b>Berhas</b><br>il | Gaga |
| 1                   | Membuka portal single<br>account             | 20                  | 0    |
| $\overline{2}$      | Membuka halaman<br>beranda single<br>account | 20                  | 0    |
| 3                   | Membuka halaman<br>aplikasi terintegrasi     | 20                  | 0    |
| 4                   | Membuka halaman<br>apa itu single account    | 20                  | 0    |
| 5                   | Membuka halaman<br>FAQ                       | 20                  | 0    |
| 6                   | Mengakses halaman<br>buat akun               | 20                  | 0    |
| $\overline{7}$      | Membuat akun baru                            | 20                  | 0    |
| 8                   | Membuat akun baru 2                          | 20                  | 0    |
| 9                   | Membuat akun baru 3                          | 20                  | 0    |
| $\overline{1}$<br>0 | Mengakses halaman<br>ubah password akun      | 20                  | 0    |
| 1<br>1              | Mengubah password<br>akun                    | 20                  | 0    |
| $\overline{1}$<br>2 | Mengubah password<br>akun 2                  | 20                  | 0    |

Tabel 1 Hasil Pengujian

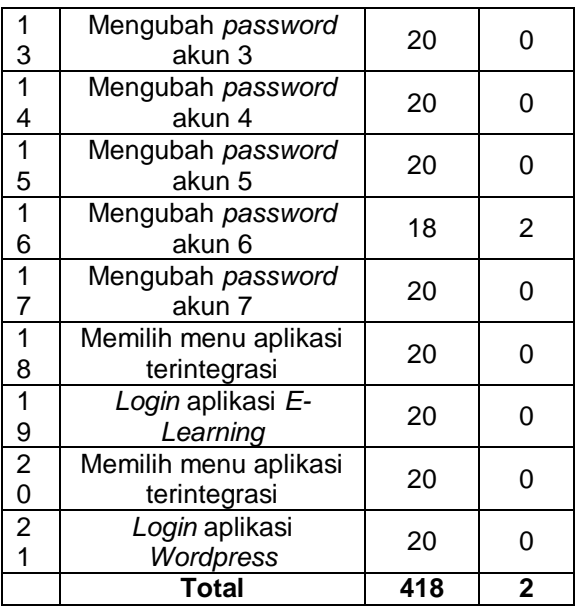

Berdasarkan hasil rekapan pengujian *User Acceptance Test* didapatkan jawaban dari responden yaitu total skor dari penilaian yang berhasil sebanyak 418, dan skor penilaian yang gagal sebanyak 2.

Presentase dari pengujian User Acceptance Test yaitu sebagai berikut :

Penilaian Berhasil  $= 418 / 420$  \* 100% = 99%

Penilaian Gagal =  $2 / 420 * 100\%$  = 1%

Berdasarkan hasil perhitungan presentase pengujian *User Acceptance Test*, maka didapatkan hasil yaitu 99% pengujian yang dilakukan berhasil sehingga, dapat disimpulkan bahwa sistem *single account* dapat diterima.

## **KESIMPULAN**

Berdasarkan dari hasil analisis, perancangan, pembahasan, dan pengujian yang telah dilakukan sebelumnya, maka dapat diambil kesimpulan sebagai berikut :

- 1. *LDAP server* merupakan *database* terpusat yang digunakan untuk integrasi data pada aplikasi *E-learning* (*Moodle*) dan *Wordpress*.
- 2. Dalam mengintegrasikan *LDAP server* dengan aplikasi *E-Learning* (*Moodle*) dan *Wordpress* menggunakan sebuah *Plugins* yang mempermudah dalam pengintegrasiannya.
- 3. Apabila mengakses aplikasi *E-learning* (*Moodle*) atau *Wordpress*, maka akan dialihkan ke halaman portal *single account* untuk melakukan *login* melalui portal.

#### **Saran**

Dari penelitian yang telah dilakukan dalam membangun sistem *single account* ini masih banyak memiliki kekurangan. Oleh karena itu, adapun masukkan yang diberikan untuk pengembangan sistem selanjutnya yaitu sebagai berikut:

- 1. Aplikasi yang diintegrasikan dengan *single account*, tidak hanya *E-Learning* (*Moodle*) dan *Wordpress* saja, tetapi diharapkan dapat diimplementasikan pada aplikasi lain yang ada di UPN "Veteran" Yogyakarta seperti *Eprints*, *CBIS*, dan lain sebagainya.
- 2. Sistem *single account* ini, untuk *login*nya masih dilakukan pada masingmasing aplikasi, oleh karena itu dapat dikembangkan menjadi hanya menggunakan satu halaman *login* saja tidak melalui tiap aplikasi.

#### **DAFTAR PUSTAKA**

.

- Amarudin, 2014. Analisis Performa *Central Authentication Service* (*CAS*) pada Jaringan *Single Sign On* (*SSO*). Universitas Gadjah Mada, Yogyakarta.
- Arfan, M., 2013. Model Implementasi *Centralized Authentication Service* pada

Sistem *Software As A Service*. Universitas Gadjah Mada, Yogyakarta

- Baras, J., Shah, P., 1996. *Developing Network Fault Management System using SDLC Methodology*. University of Maryland College Park.
- Carter, G., 2003. *LDAP System Administration*. O'Reilly. *1005 Gravenstein Highway North Sebastopol*. CA 95472, U.S.A.
- Fakhrurrozi, H., 2015. Implementasi *Single Sign On* pada Aplikasi Bank File Responsi Berbasis Web. Universitas Gadjah Mada, Yogyakarta.
- Gottschalk, K., 2002. *Introduction to Web Services Architecture*.
- Hilmi, R., 2011. Integrasi Aplikasi Metode *Single Sign On* Menggunakan *Central Authentication Service* (*CAS*) dan *Lightweight Directory Access Protocol* (*LDAP*). Universitas Pembangunan Nasional "Veteran" Yogyakarta, Yogyakarta.
- Pujianto, 2013 Integrasi *E-Learning* dengan Media Sosial Menggunakan *Single Sign On System*. AMIK AKMI Baturaja, Jurnal Informatika 13, 33–40.